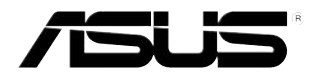

## **TB-тюнер**

# *Серии My Cinema*

<span id="page-1-0"></span>R2939 Проверенное издание V3 Февраль 2007

Copyright © 2007 ASUSTeK COMPUTER INC. Все права защищены.

Никакая часть этого руководства, включая изделия и программное обеспечение, описанные в нем, не может быть дублирована, передана, преобразована, сохранена в системе поиска или переведена на другой язык в любой форме или любыми средствами, кроме документации, хранящейся покупателем с целью резервирования, без специального письменного разрешения ASUSTeK COMPUTER INC. (ASUS).

Гарантия не будет иметь силы, если: (1)изделие отремонтировано, модифицировано или изменено без письменного разрешения ASUS; или (2)серийный номер изделия неразборчив либо отсутствует.

ASUS предоставляет данное руководство "как есть" без гарантии любого типа, явно выраженной или подразумеваемой, включая неявные гарантии или условия получения коммерческой выгоды или пригодности для конкретной цели, но не ограничиваясь этими гарантиями и условиями. Ни при каких обстоятельствах компания ASUS, ее директора, должностные лица, служащие или агенты не несут ответственности за любые косвенные, специальные, случайные или являющиеся следствием чего-либо убытки (включая убытки из-за потери прибыли, потери бизнеса, потери данных, приостановки бизнеса и т.п), даже если ASUS сообщила о возможности таких убытков, возникающих из-за любой недоработки или ошибки в данном руководстве или продукте.

Технические характеристики и сведения, содержащиеся в данном руководстве, представлены только для информативного использования, и могут быть изменены в любое время без уведомления, и не должны быть истолкованы как обязательства ASUS. ASUS не берет на себя никакой ответственности или обязательств за любые ошибки или неточности в данном руководстве, включая изделия или программное обеспечение, описанные в нем.

Продукты и названия корпораций, имеющиеся в этом руководстве могут быть зарегистрированными торговыми марками или авторскими правами соответствующих компаний, и используются только для идентификации или объяснения без намерений что-либо нарушить.

## Содержание

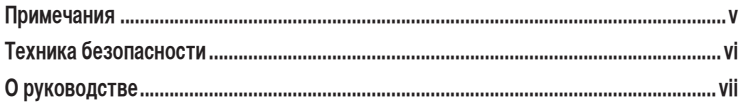

#### Глава 1: Информация об аппаратуре

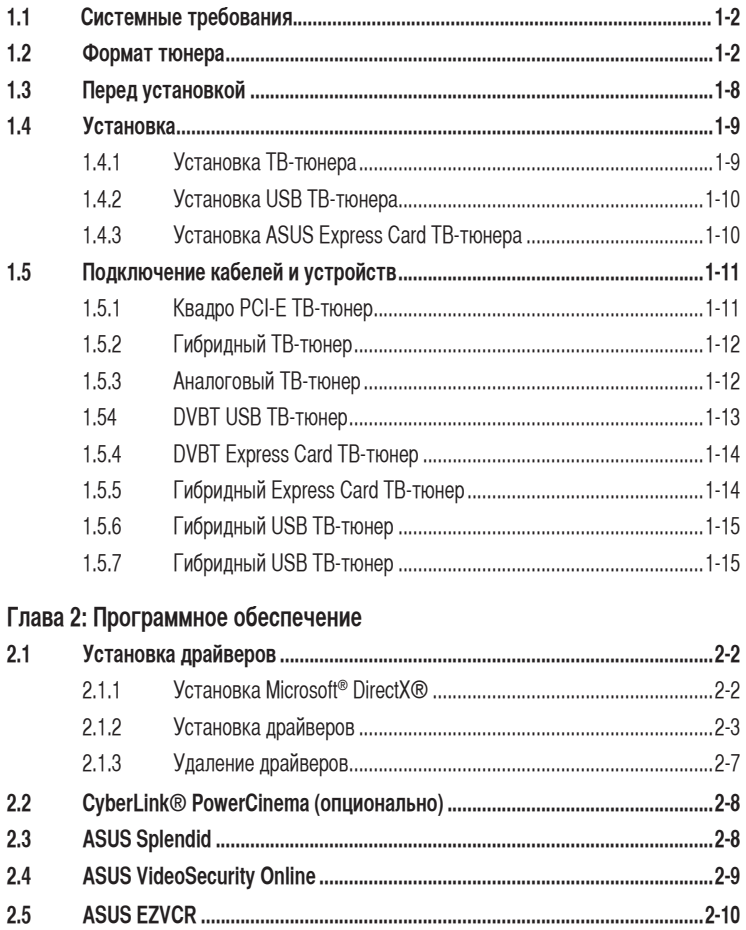

## <span id="page-3-0"></span>**Содержание**

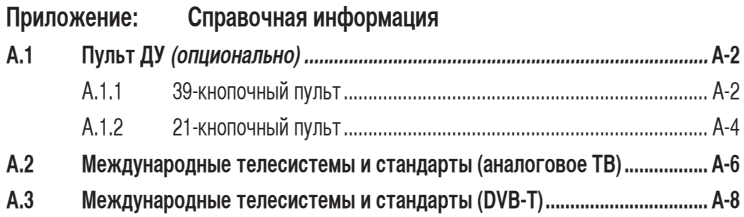

## <span id="page-4-0"></span>**Замечания**

#### **Удостоверение Федеральной комиссии по средствам связи**

Данное устройство соответствует части 15 Правил FCC. Его использование возможно при следующих двух условиях:

- Данное устройство не вызывает вредоносных воздействий.
- Данное устройство принимает любое внешнее воздействие, включая воздействия, вызывающие нежелательные результаты.

Данное оборудование было протестировано и сочтено соответствующим ограничениям по цифровым устройствам класса В в соответствии с частью 15 Правил FCC. Эти ограничения рассчитаны на обеспечение защиты в разумных пределах от вредоносных воздействий при установке в жилом помещении. Данное оборудование создает, использует и может излучать энергию в радиодиапазоне, которая, при установке или использовании данного оборудования не в соответствии с инструкциями производителя, может создавать помехи в радиосвязи. Тем не менее, невозможно гарантировать отсутствие помех в каждом конкретном случае. В случае, если данное оборудование действительно вызывает помехи в радио или телевизионном приеме, что можно проверить, включив и выключив данное оборудование, пользователю рекомендуется попытаться удалить помехи следующими средствами:

- Переориентировать или переместить принимающую антенну.
- Увеличить расстояние между данным прибором и приемником.
- Подключить данное оборудование к розетке другой электроцепи, нежели та, к которой подключен приемник.
- Проконсультироваться с продавцом или квалифицированным радио/ТВ техником.

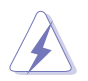

Использование экранированных кабелей для подключения монитора к видеокарте необходимо для совместимости с нормами FCC. Изменения или модификация этого устройства не одобренные соответсвующей стороной может аннулировать права пользователя использовать это оборудование.

#### **Удостоверение Департамента по средствам связи Канады**

Данное цифровое устройство не превышает ограничения класса В по выделению радиошума от цифровых устройств, установленных в правилах по радиопомехам департамента по средствам связи Канады.

#### **Данное цифровое устройство класса В соответствует стандарту ICES-003.**

## <span id="page-5-0"></span>**Техника безопасности**

#### **Электробезопасность**

- Во избежание поражения электрическтвом, при перемещении системы отключите шнур питания от электрической розетки.
- При установке или извлечении устройств из системы, перед подключением сигнальных кабелей проверьте, что питающие кабеля устройств отключены. Если возможно, перед установкой устройства отключите все питающие кабели.
- Перед подключением или отключением сигнальных кабелей от материнской платы, убедитесь, что все питающие кабели отключены.
- Перед использованием адаптера или удлиннителя проконсультируйтесь со специалистом. Эти устройства могут потребововать заземления.
- Убедитесь, что ваш блок питания соответствует напряжению в вашей области. Если вы не знаете напряжение в вашем доме, проконсультируйтесь с местной энергетической компанией
- Если розетка повреждена, не пытайтесь отремонтировать ее самостоятельно. Обратитесь в соответствующую службу.

#### **Безопасность операций**

- ТВ-тюнер ASUS My Cinema U-3000 нагревается при использовании. Осторожно обращайтесь с ТВ-тюнером во избежание дискомфорта от его нагрева. Нагрев не влияет на работу ТВ-тюнера.
- Перед установкой материнской платы и добавлении устройств тщательно прочитайте все руководства, идущие в комплекте.
- Перед использованием продукта убедитесь, что все кабели правильно подключены и питающие кабели не повреждены. Если вы обнаружили повреждения обратитесь к вашему дилеру.
- Во избежание коротки замыканий, храните ваши скрепки и винты подальше от разъемов и слотов.
- Избегайте пыли, влажности и экстремальной температуры. Не оставляйте продукт во влажных местах.
- Ставьте продукт на устойчивую поверхность.
- Если у вас появились проблемы с продуктом, обратитесь в сервис-центр или к вашему продавцу.

## <span id="page-6-0"></span>**О руководстве**

В этом руководстве представлена информация, необходимая для установки и настройки ТВ-тюнера.

#### **Как организовано руководство**

Это руководство содержит следующие части:

#### **• Глава 1: Информация об аппаратуре**

В этой главе представлены процедуры для установки ТВ-тюнера.

#### **• Глава 2: Программное обеспечение**

В этой главе представлена информация по установке драйверов и приложений для ТВ-тюнера.

#### **• Приложение: Справочная информация**

В этой главе представлена информация о пулье ДУ, таблице клавиш и международных ТВ системах и стандартах.

#### **Где найти дополнительную информацию**

За дополнительной информацией о продукте обратитесь к следующим источникам.

#### **1. Сайт ASUS**

Сайт ASUS предоставляет обновленную информацию о продуктах и программном обеспечении ASUS. Смотрите http://www.asus.com

#### **2. Дополнительная документация**

В комплект поставки может быть включена дополнительная документация, например гарантийный талон, который может быть добавлен вашим дилером. Эти документы не являются частью стандартного комплекта.

#### <span id="page-7-0"></span>**Соглашения, используемые в этом руководстве**

Чтобы убедиться в правильности выполнения задач, обратите внимание на следующие символы, используемые в руководстве.

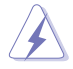

 **ВНИМАНИЕ**: Информация для предохранения вас от повреждений при выполнении задач.

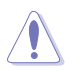

**ПРЕДУПРЕЖДЕНИЕ:** Информация для предотвращения повреждений<br>Компонентов при выполнении задач.<br>**ВАЖНО:** Информация, которой вы должны следовать при выполнении за<br>ПРИМЕЧАНИЕ: Советы и дополнительная информация для помощи. компонентов при выполнении задач.

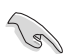

 **ВАЖНО**: Информация, которой вы должны следовать при выполнении задач.

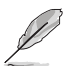

 **ПРИМЕЧАНИЕ**: Советы и дополнительная информация для помощи.

## <span id="page-8-0"></span>**Глава 1**

В этой главе описаны процедуры, которые вы должны выполнить при установке ТВтюнера .

## <span id="page-9-0"></span>**1.1 Системные требования**

Перед установкой ASUS ТВ-тюнера, убедитесь, что ваш компьютер соответствует следующим требованиям:

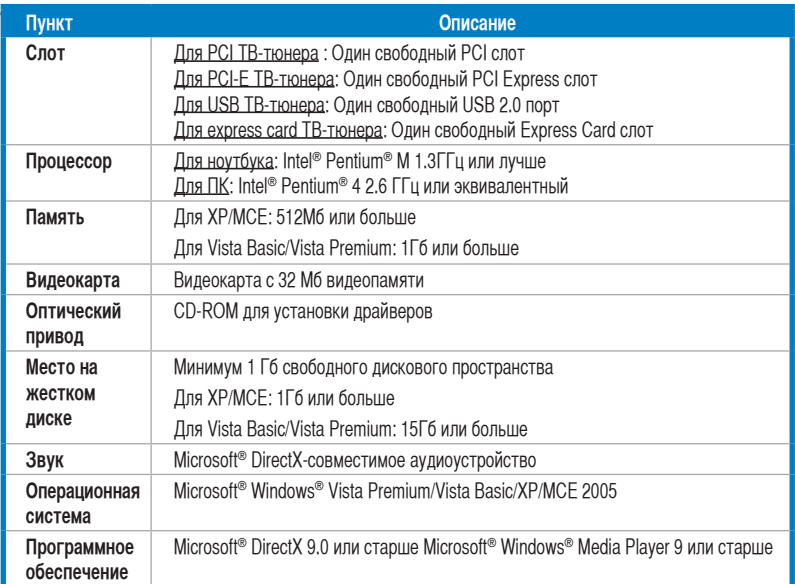

### **1.2 Формат тюнера**

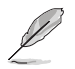

Рисунки только для ознакомления. Вид устройства может измениться.

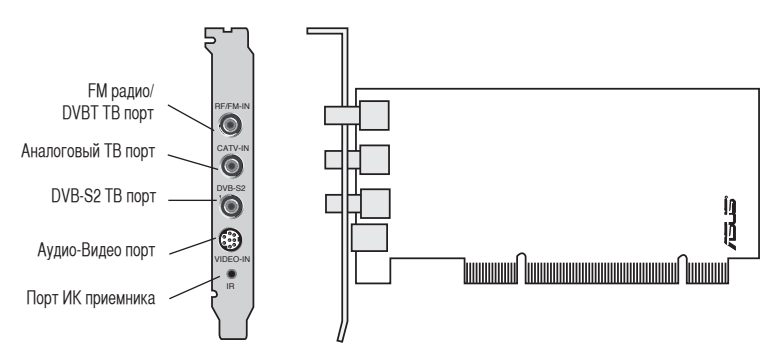

#### **Quadri PCI-E ТВ-тюнер**

#### **Гибридный PCI ТВ-тюнер**

<span id="page-10-0"></span>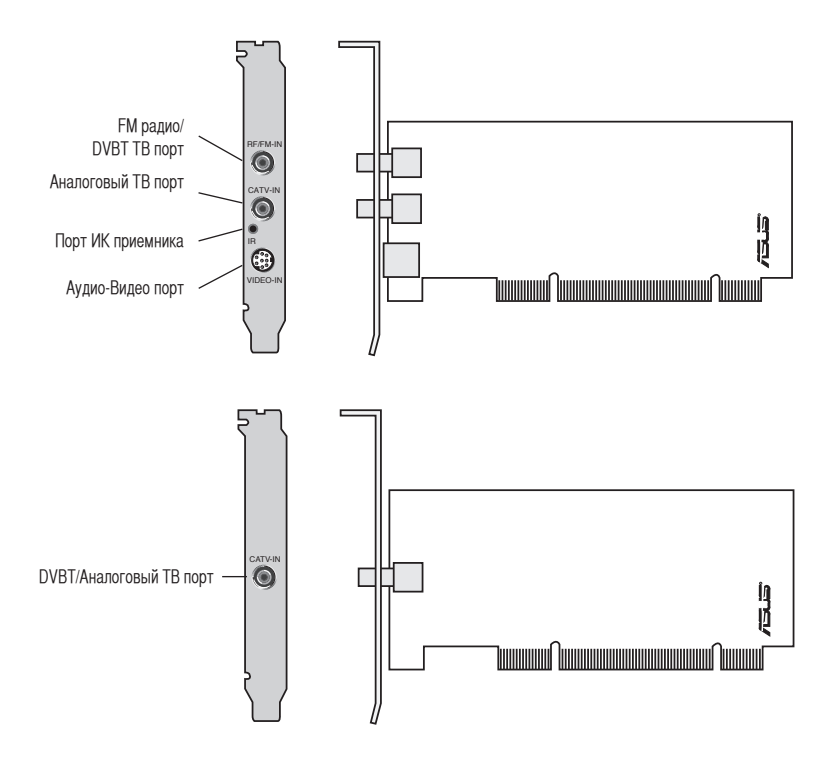

#### **Аналоговый PCI ТВ-тюнер**

<span id="page-11-0"></span>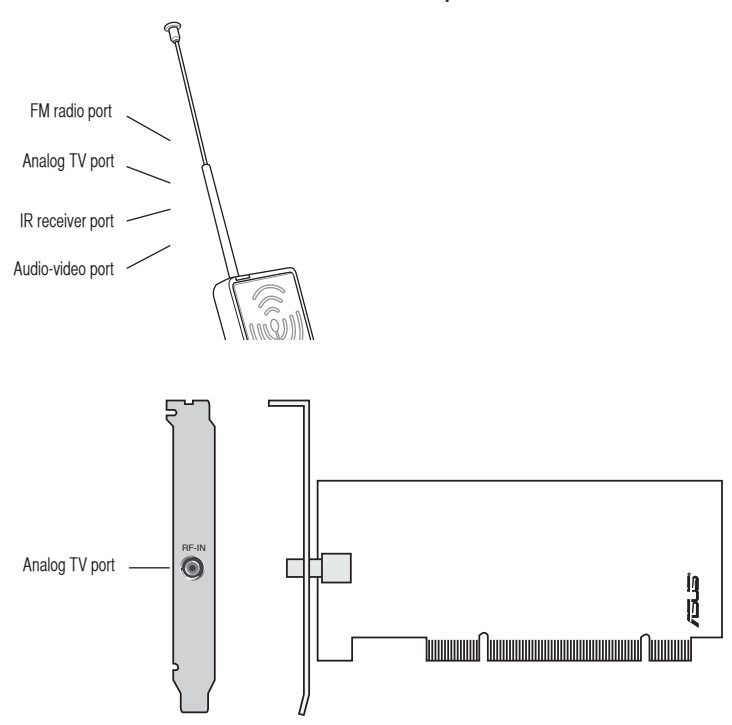

#### **DVBT USB ТВ-тюнер**

<span id="page-12-0"></span>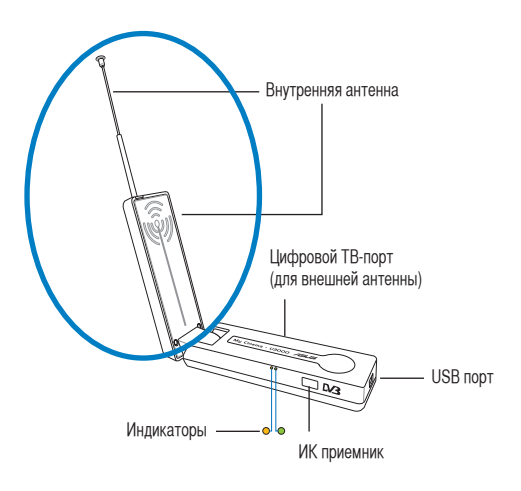

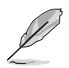

Внутренняя антенна обеспечивает мобильность и прием цифрового телевидения в случае, когда внешняя антенна не доступна.

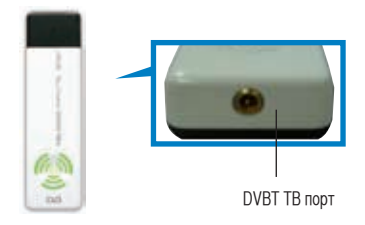

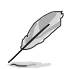

Информация о индикаторах на странице 1-7.

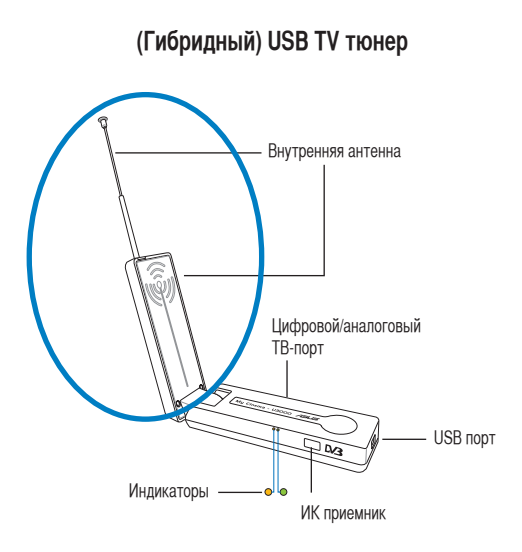

#### **(Аналоговый) USB TV тюнер**

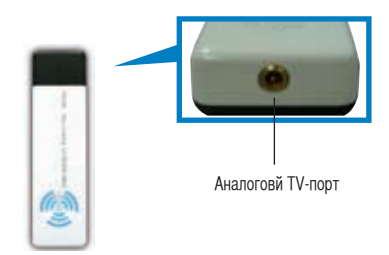

#### **DVBT Express card ТВ-тюнер**

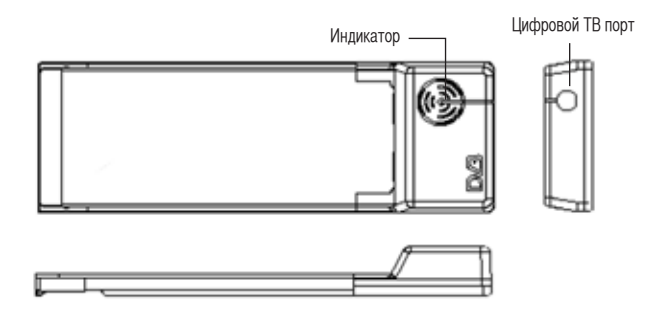

#### **Гибридный Express card ТВ-тюнер**

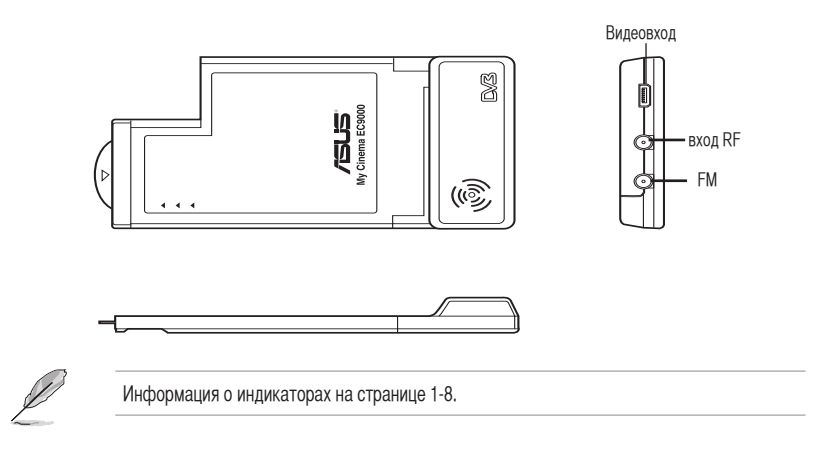

#### **Информация о индикаторах**

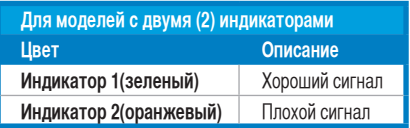

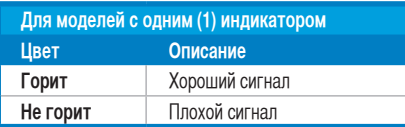

## **1.3 Перед установкой**

Перед установкой тюнера соблюдайте меры предосторожности.

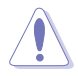

- Во избежание поражения электричеством отключите шнур питания из розетки.
- Во избежание повреждения компонентов от статического элетричества, используйте заземляющий браслет.
- Держите компоненты за край.
- Пока компоненты не готовы к установке, храните их в статической упаковке. То же относится к снимаемым компонентам, помещайте их на заземленный антистатический коврик.
- Перед установкой или снятием компонентов, проверьте, что блок питания ATX выключен или шнур питания отключен от розетки. В противном случае возможны серьезные повреждения материнской платы и других компонентов,

## **1.4 Установка**

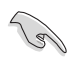

• Вы можете установить ASUS ТВ-тюнер только на материнскую плату с соответствующим слотом. Используйте иллюстрации этого раздела. Ваш корпус и расположение компонентов может отличаться от показанного.

#### **1.4.1 Установка ТВ-тюнера**

Для установки ТВ-тюнера выполните следущее:

- 1. Отключите шнур питания.
- 2. Снимите кожух. Подробные инструкции смотрите в документации на корпус.
- 3. Найдите слот расширения шины PCI. Убедитесь, что он доступен.
- 4. Снимите пластину, блокирующую карту расширения.
- 5. Удалите металлическую пластину напротив слота.

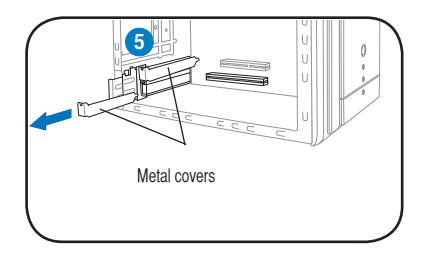

6. Совместите карту с разъемом и надавите, пока карта не встанет на место.

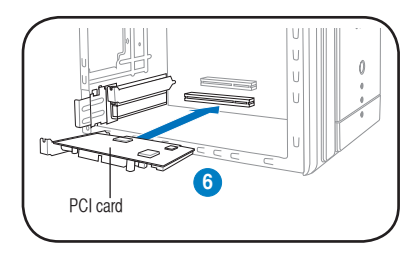

7. Установите пластину карты расширения на место для закрепления карты в корпусе.

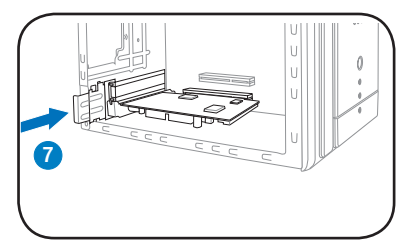

### **1.4.2 Установка ASUS USB ТВ-тюнера**

Для установки USB ТВ-тюнера выполните следущее:

- 1. Поместите тюнер на ровную поверхность, поблизости от вашего компьютера.
- 2. Подключите USB шнур к порту USB 2.0 вашего компьютера.

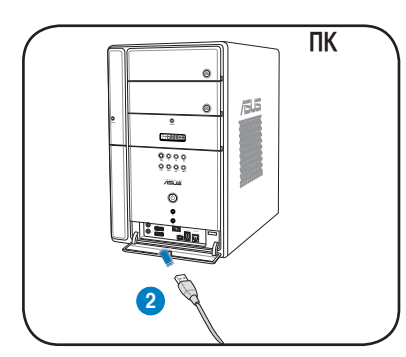

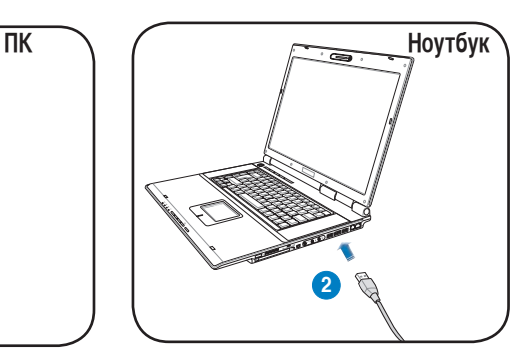

#### **1.4.3 Установка ASUS Express Card ТВ-тюнера**

Для установки Express Card ТВ-тюнера выполните следущее:

- 1. Поместите ваш ноутбук или ПК на ровную устойчивую поверхность.
- 2. Найдите слот Express Card.
- 3. Установите ТВ-тюнер в слот Express Card вашего компьютера.

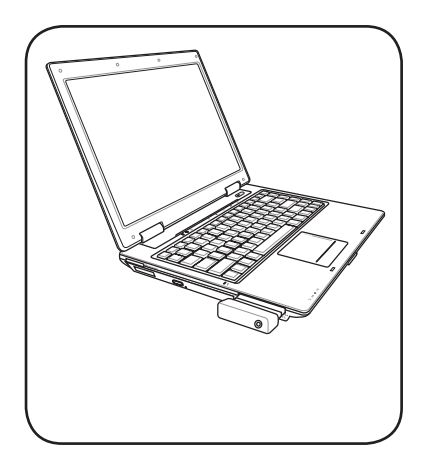

## **1.5 Подключение кабелей и устройств**

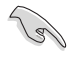

Имеются различные типы ТВ-кабелей (кабельное телевидение) и антенных разъемов. Проконсультируйтесь с вашим дилером о типе адаптера, переходника, объединителя, который может потребоваться при подключении устройств к ТВ-тюнеру.

ТВ-тюнер может принимать до 100 каналов. Если у вас нет кабельного телевидения, вы можете подключить к ТВ-тюнеру внешнюю или комнатную антенну, для приема метровых и/или дециметровых каналов.

#### **1.5.1 Квадро PCI-E ТВ-тюнер**

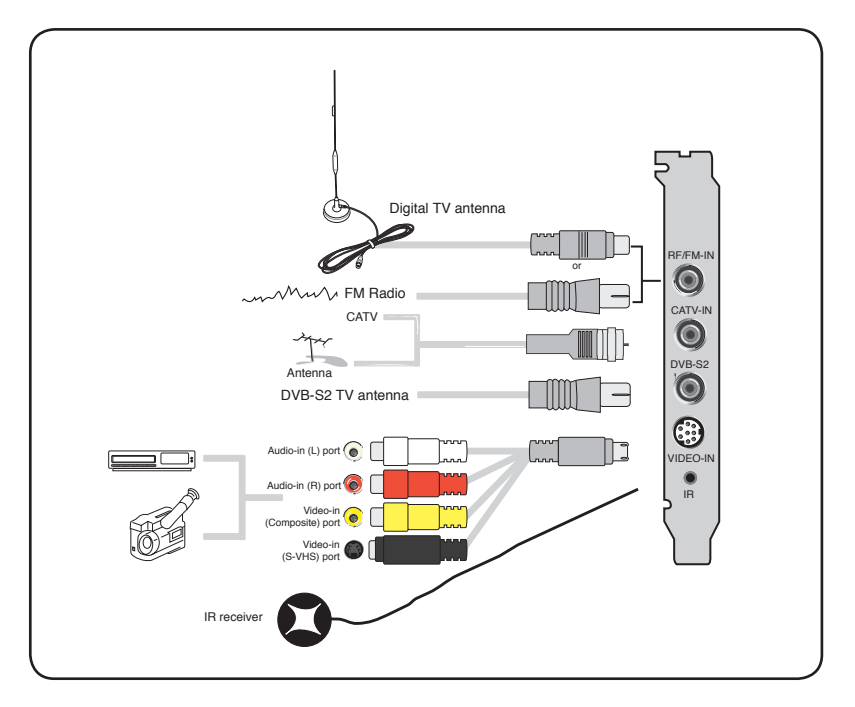

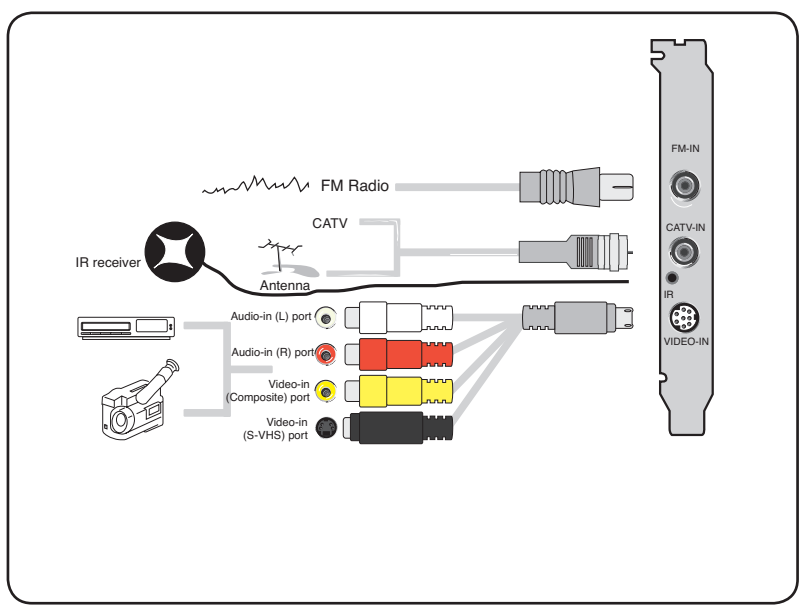

К гибридному ТВ-тюнеру вы можете подключить все устройства как показано на иллюстрации выше. К аналоговому ТВ-тюнеру вы не можете подключить антенну для цифрового телевидения.

### **1.5.3 (Аналоговый) TV тюнер**

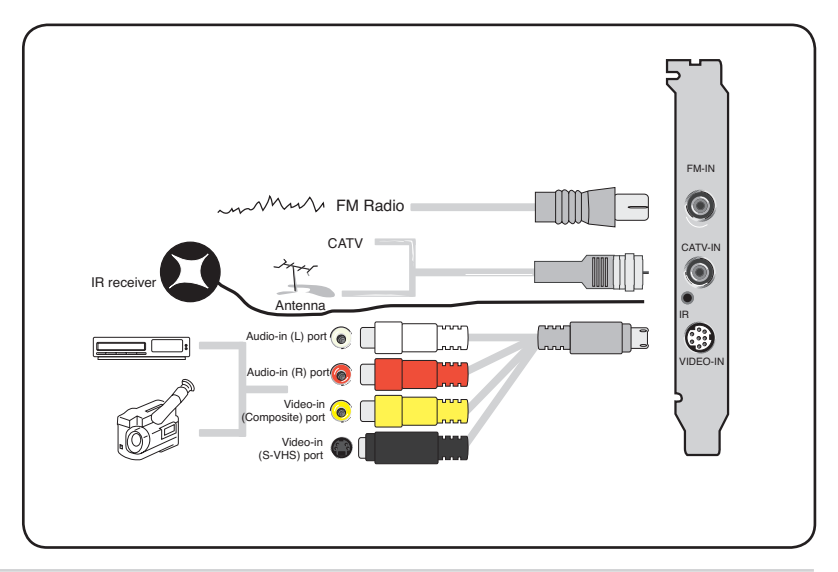

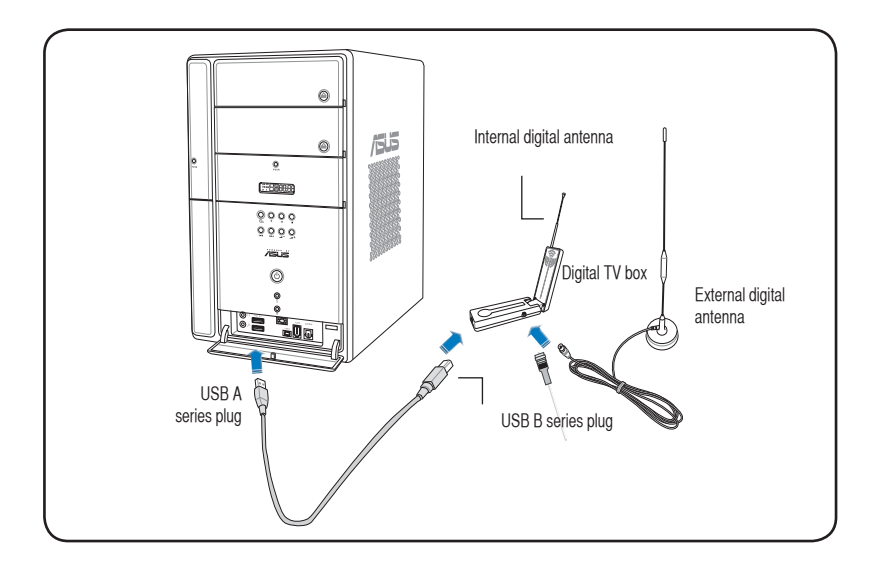

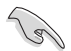

- ТВ-тюнер ASUS My Cinema U3000 имеет внутреннюю антенну. Вы можете использовать ее или можете подключить внешнюю антенну через адаптер MCX-IEC.
- Внутренняя антенна предоставляет возможность приема цифрового сигнала при отсутствии внешней антенны.

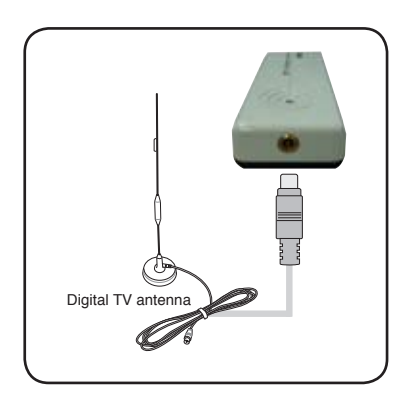

#### **1.5.5 DVBT Express Card ТВ-тюнер**

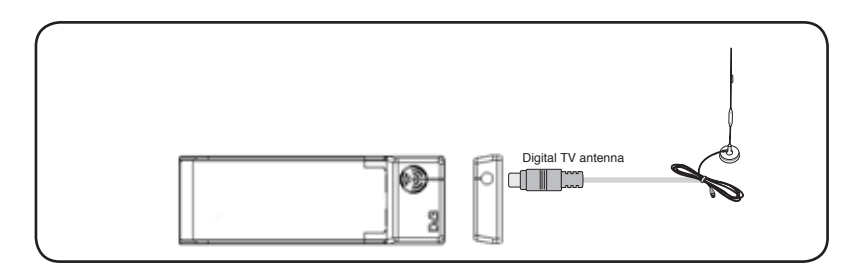

#### **1.5.6 Гибридный Express Card ТВ-тюнер**

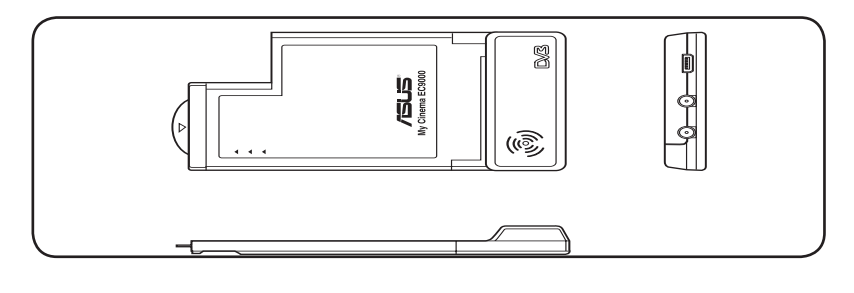

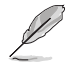

Для ATSC гибридногоExpress Card ТВ-тюнера компоненты могут отличаться.

**1.5.7 (Гибридный) USB TV тюнер**

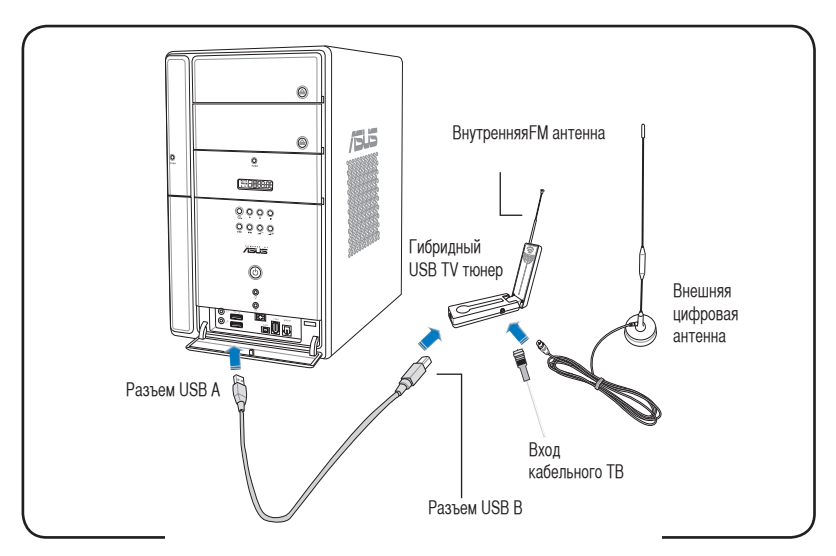

**1.5.8 (Аналоговый) USB TV тюнер**

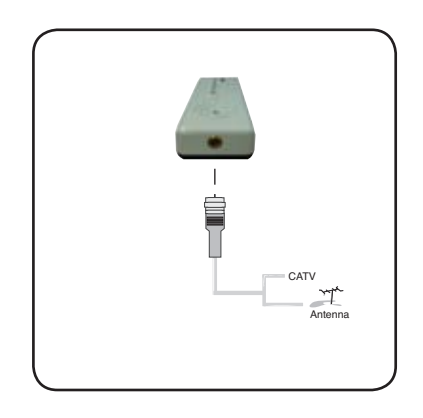

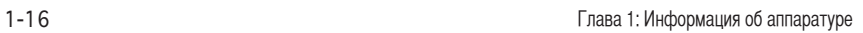

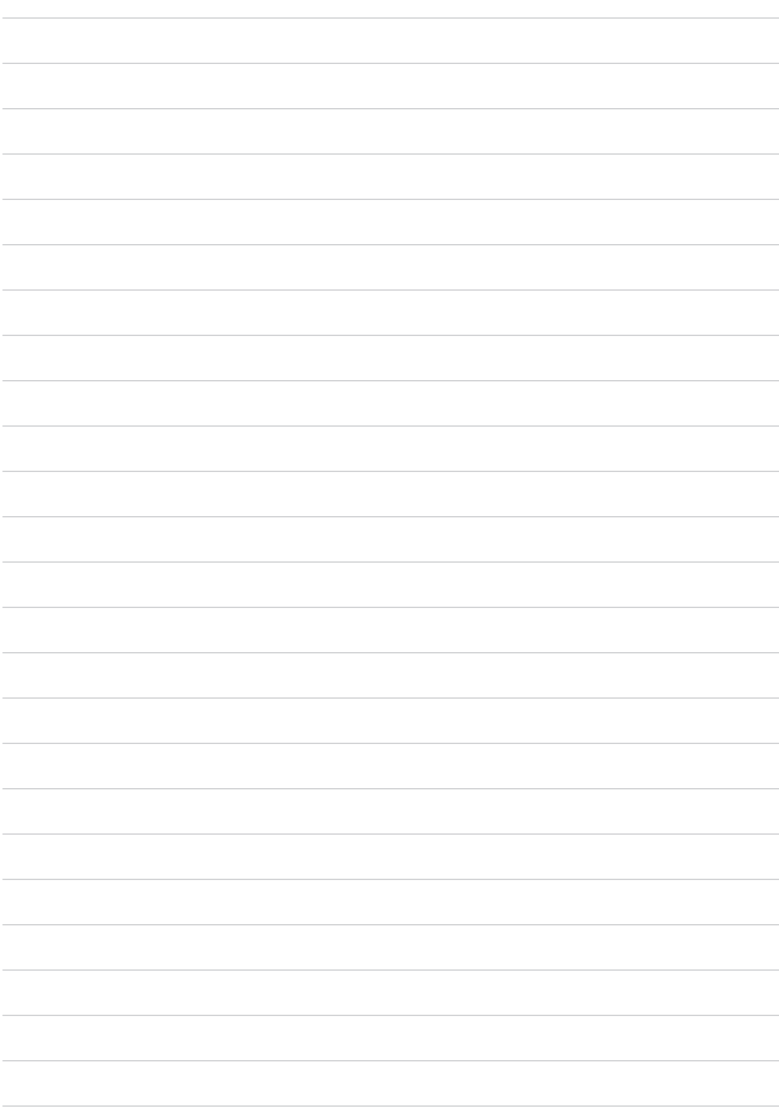

## **Глава 2**

В этой части предоставлена информация по установке драйверов и приложений для ТВ-тюнера ASUS.

## **2.1 Установка драйверов**

Для использования ТВ-тюнера ASUS вам необходимо установить драйвера. При установке драйверов обратитесь к этому разделу.

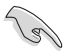

- Убедитесь, что у вас установлена Windows® XP.
- Скриншоты, показанные здесь могут не совпадать с содержимым вашего экрана. Содержимое компакт-диска может измениться в любое время без уведомления.

#### **2.1.1 Установка Microsoft® DirectX®**

Microsoft® Direct® X предоставляет аппаратную поддержку для графики в Windows® 98, Windows® 2000 и Windows® XP.

- Для программной MPEG поддержки в Windows® 98, вы сначала должны установить Microsoft® Direct® X, затем установить MPEG-совместимый видеопроигрыватель
- 1. Вставьте установочный CD в оптичекий привод войдите в папку My Computer и дважды щелкните на CD приводе для открытия экрана автозапуска. Вы также может запустить Setup32.exe в директории \AutoRun на CD.
- 2. Прочитайте лицензию Microsoft®. Выберите **I accept the agreement**, затем нажмите **Next**.

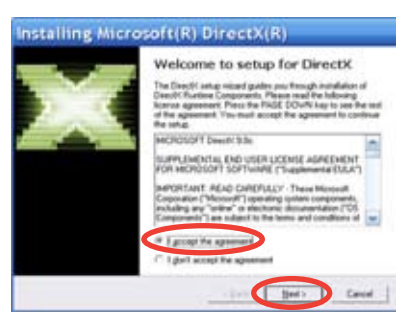

- 3. Появится окно установки DirectX(R). Для начала установки нажмите **Next**.
- 4. Программа установки установит DirectX<sup>®</sup> 9.0 в вашу систему.

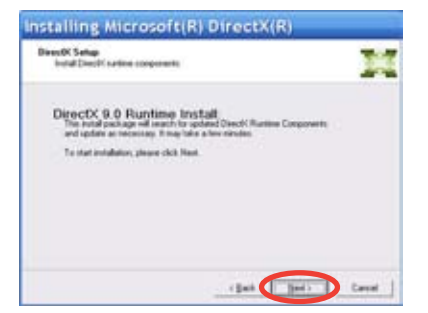

<sup>•</sup> Перед установкой драйвера ТВ-тюнера, убедитесь, что вы установили Microsoft® DirectX<sup>®</sup>.

5. Это сообщение появится при завершении установки. Нажмите **OK** для завершения установки.

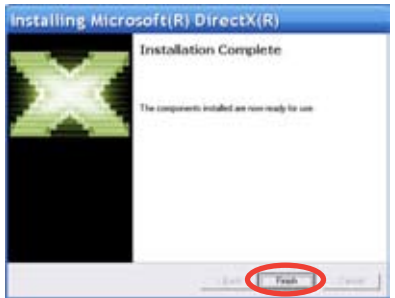

#### **2.1.2 Установка драйвера**

**Использование программы быстрой установки (WindowsXP/Vista Basic) для ТВ-тюнера ASUS**

- 1. Включите ваш компьютер.
- 2. Windows® автоматически обнаружит ТВтюнер ASUS и покажет следущее окно. Нажмите **Cancel**.

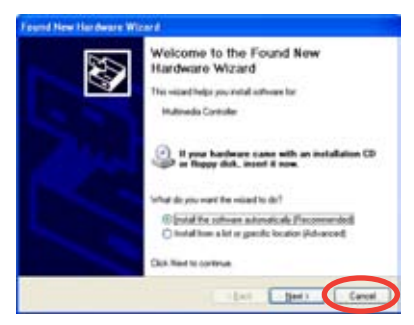

3. Вставьте CD в оптический привод. Появится экран установки драйверов и утилит.

Выберите **Windows® XP**.

Нажмите **Install Drivers**.

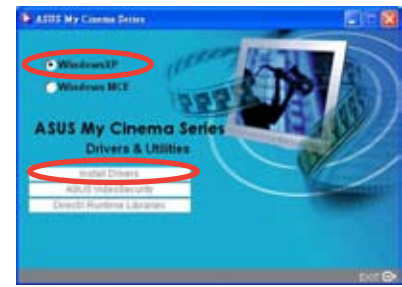

4. Полоска показывает состояние установки.

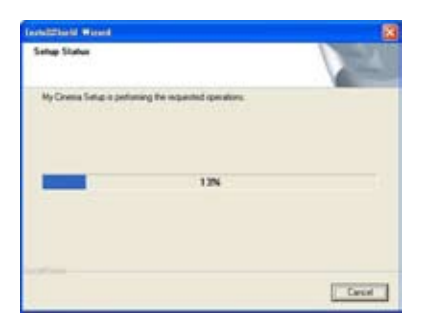

5. После установки в вашу систему всех необходимых файлов, нажмите **Finish** для завершения процесса установки.

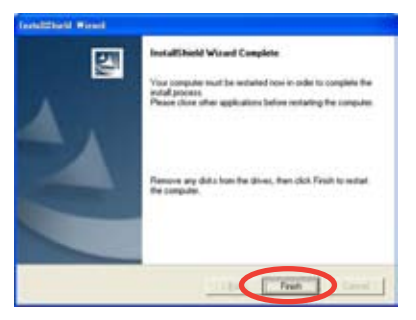

#### **Использование программы быстрой установки (Windows® Media Center Edition [MCE] 2005/Vista Premium) для ТВ-тюнера ASUS**

- 1. Включите ваш компьютер.
- 2. Windows® автоматически обнаружит ТВтюнер ASUS и покажет следущее окно. Нажмите **Cancel**.

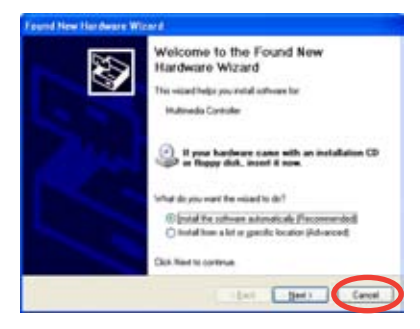

3. Вставьте CD в оптический привод. Появится экран Drivers & Utilities .

> Выберите **Windows® XP/Vista Basic**. Нажмите Install Drivers.

4. Полоска показывает состояние установки.

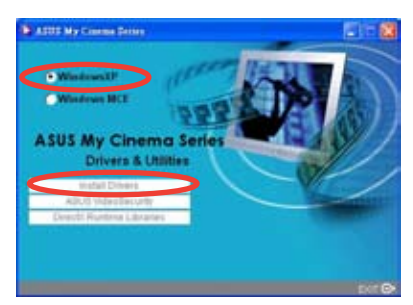

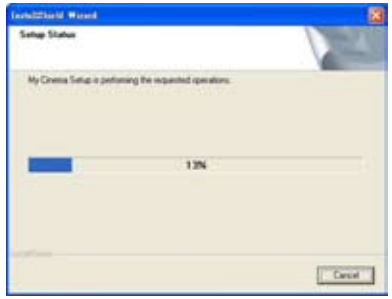

5. После установки в вашу систему всех необходимых файлов, нажмите **Finish** для завершения процесса установки.

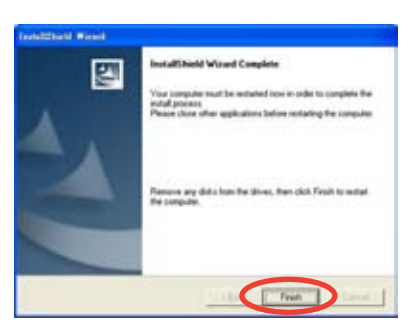

7. На экране драйвера и утилиты MCE нажмите **Install MCE plug-in**.

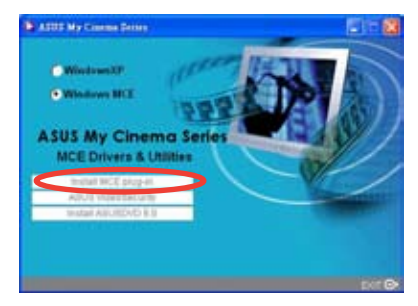

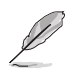

Следующий шаг только для внешнего тюнера.

8. Перейдите **MCE > More Programs > ASUS U3000 Setting**. Выберите используемую антенну.

Нажмите **Apply**.

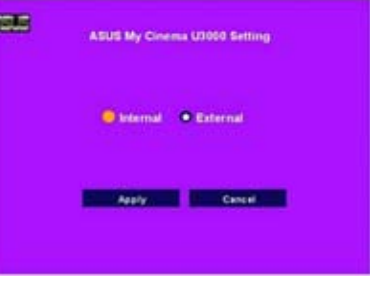

#### **2.1.3 Удаление драйверов**

Если вы хотите удалить драйвера или они вам больше не нужны, руководствуйтесь следующими инструкциями для удаления драйверов и освобождения места на диске.

- 1. Нажмите Start > Control Panel.
- 2. Дважды щелкните на иконке Add or Remove Programs.

- 3. Выберите драйвера ТВ-тюнера ASUS из списка.
- 4. Нажмите Change/Remove.

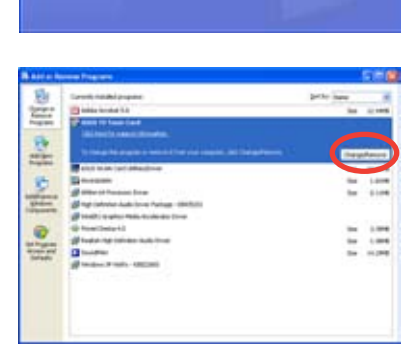

- 5. Появится диалоговое окно. Для удаления всех компонентов ТВ-тюнера нажмите OK ; иначе нажмите Cancel.
- 6. Закройте другие приложения перед перезагрузкой компьютера. Нажмите Finish.

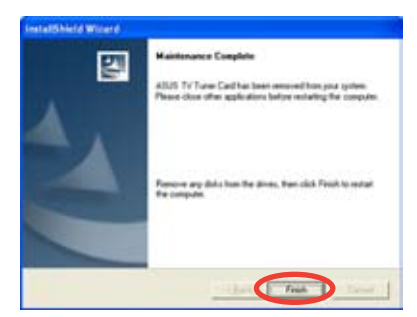

 $\alpha$ **D** career

## **2.2 CyberLink® PowerCinema (опция)**

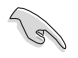

**Если вы работаете под WindowsMCE/Vista Premium, вы не можете смотреть передачи одновременно используя CyberLink® PowerCinema и приложение MCE.**

Это приложение позволяет вам смотреть телепередачи и DVD, слушать FM-радио и музыкальные компак-диски или смотреть фотографии, сохраненные в вашем компьютере. Для управления используйте мышь или пульт ДУ. Подробное описание пульта ДУ смотрите в приложении.

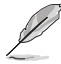

Дополнительную информацию по этому приложению вы можете найти в руководстве **Cyberlink® PowerCinema 5 User's Guide** на компакт-диске

## **2.3 Технология ASUS Splendid**

Технология ASUS Splendid переводит компьютерную графику на следующий уровень, автоматически улучшая качество изображения, глубину, интенсивность цвета и детали

изображения для лучшего визуального результата. С помощью ASUS Splendid просмотр фильмов и телепрограмм на компьютере будет воистину великолепным.

Технология ASUS Splendid делает цвета живыми и яркими даже в темных сценах. Имеется четыре профиля предназначенных для различных условий. Выберите профиль,

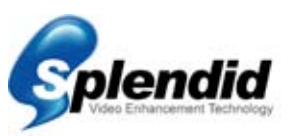

который лучше соответствует вашим условиям: Enriched (стандартный), Vivid Color (улучшенный цвет), Theater (кинематографические эффекты) и Crystal Clear (улучшенный контраст).

## **2.4 ASUS VideoSecurity Online**

VideoSecurity Online - мощное программное обеспечение для мониторинга и обнаружения движения. С помощью камеры, например CCD, V8, digital Hi-8 и других, вы можете использовать VideoSecurity Online для:

- обнаружения злоумышленников
- мониторинг
- обнаружение изменений в определенном месте
- знать заранее ваших посетителей

В момент обнаружения изменений, это может быть ошибкой или нет, VideoSecurity Online сделает следущее:

- сохранит дату/время изменения в файле базы данных. (watchdog.mdb)
- сделает снимок изменений и запишет в файл со ссылкой на изображение с нормальной ситуацией. Для обработки изображений вы можете использовать любое программное обеспечение.

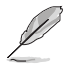

Файл базы данных хранится в папке программы.

При обнаружении изменений VideoSecurity Online также позволяет пользователю выбрать один из четерех вариантов действий.

## **2.5 ASUS EZVCR**

ASUS EZVCR - программа, которая позволяет вам смотреть и записывать телепередачи на вашем ПК или ноутбуке. ASUS EZVCR также позволяет вам слушать радио, если система поддерживает эту функцию.

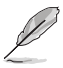

Для дополнительной информации смотрите файл помощи EZVCR.

На изображении ниже показано главное окно ASUS EZVCR.

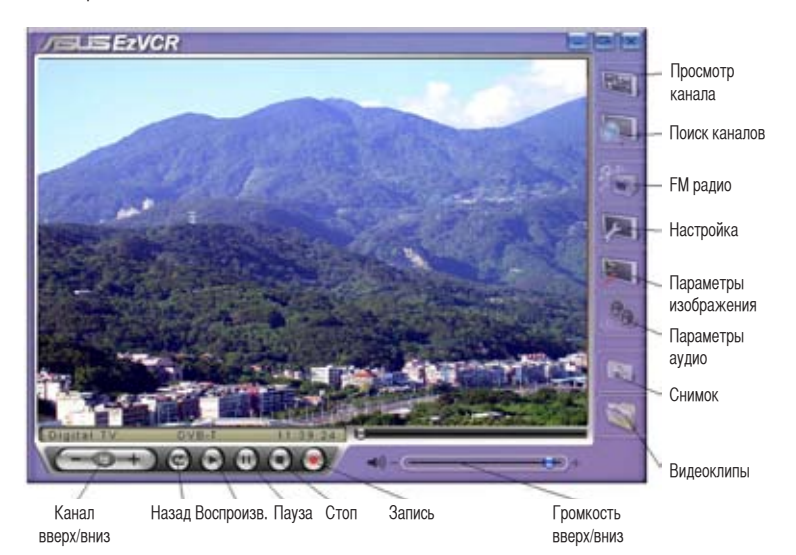

#### **Системные требования**

#### Программное обеспечение

- Microsoft® Windows® XP с SP2 и Microsoft® DirectX 9.
- ASUS DVD 6.0

#### Аппаратура

- ASUS ТВ-тюнер
- Звуковая карта
- Процессор: Intel® Pentium 4 2ГГц, AMD К7-2000+, Intel® Centrino 1ГГц
- Memory: минимум 256 Mб
- Видеокарта: минимум 64 Mб
- Пространство на жестком диске: 500 Mб свободного места

## **Приложение**

В этой главе представлена информация о пульте ДУ, таблица клавиш и международные ТВ системы и стандарты. **Справочная информация** лравочная информация

## **A.1 Пульт ДУ (Опционально)**

Этот пульт предназначен только для программы CyberLink® PowerCinema. Используйте пульт для просмотра телепрограмм с помощью CyberLink® PowerCinema.

#### **Спецификация пульта**

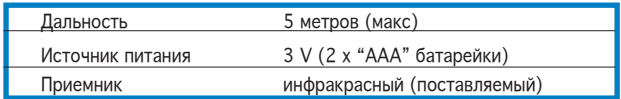

#### **A.1.1 39-кнопочный пульт**

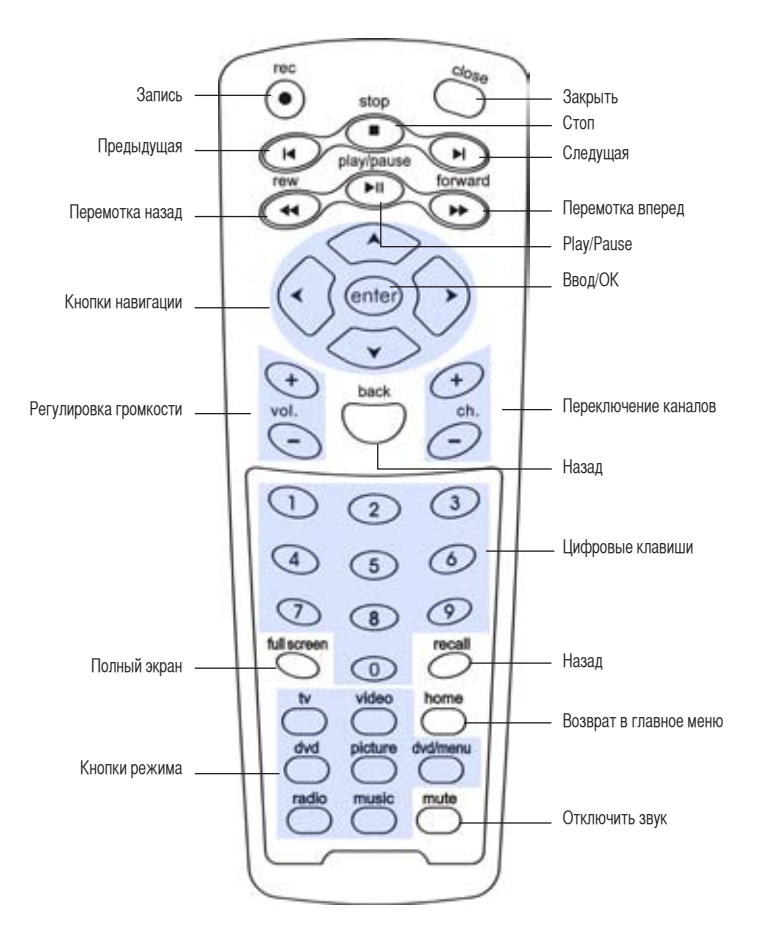

#### **Таблица клавиш**

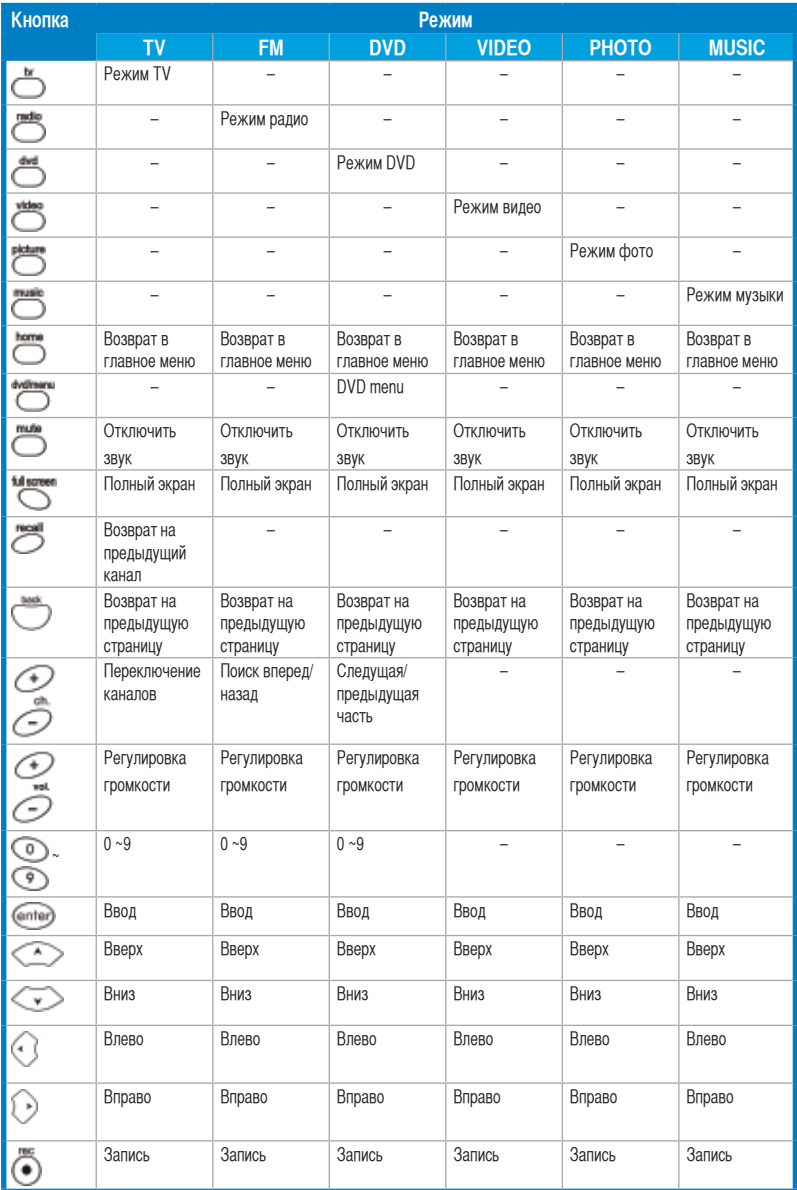

*(Продолжение на следущей странице)*

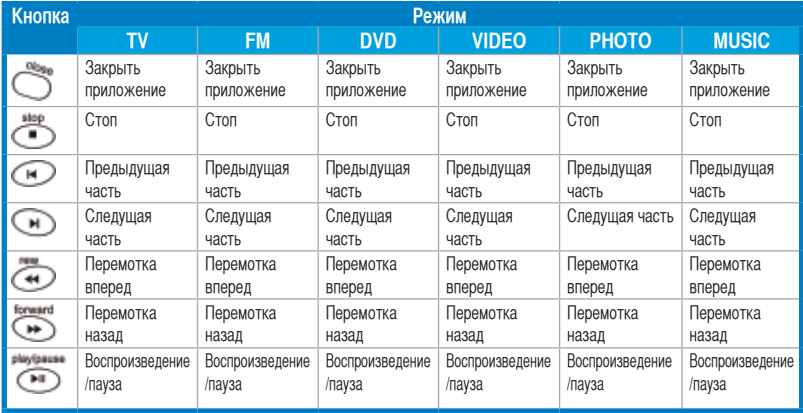

### **A.1.2 21-кнопочный пульт**

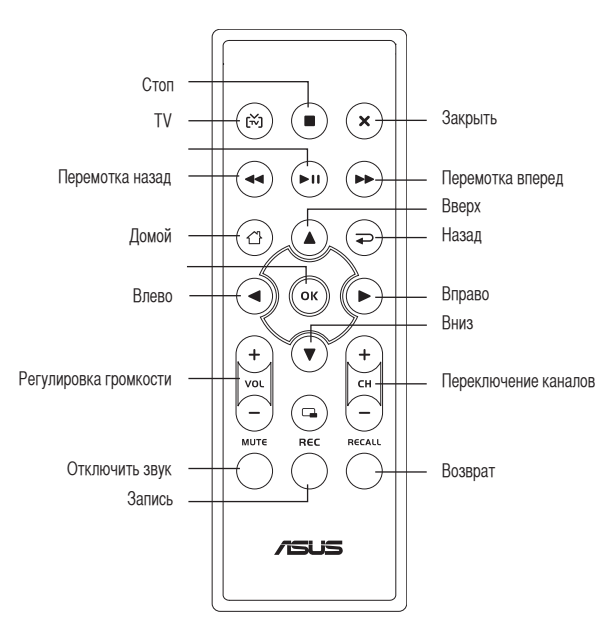

**Вид**

#### **Таблица кнопок**

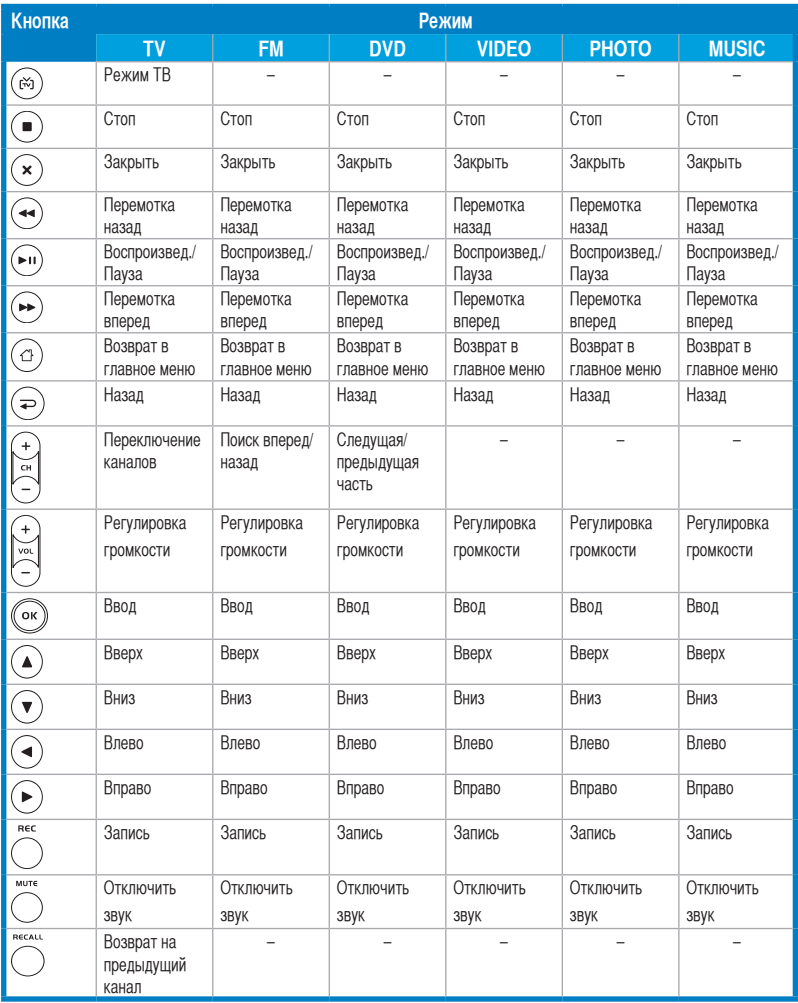

### **A.2 Международные телесистемы и стандарты (аналоговое телевидение)**

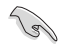

• ТВ системы и стандарты могут измениться в любое время без уведомления. Этот спиисок предоставлен только для справки.

• Убедитесь, что ваш ТВ-тюнер соответствует стандарту, принятому в вашей стране.

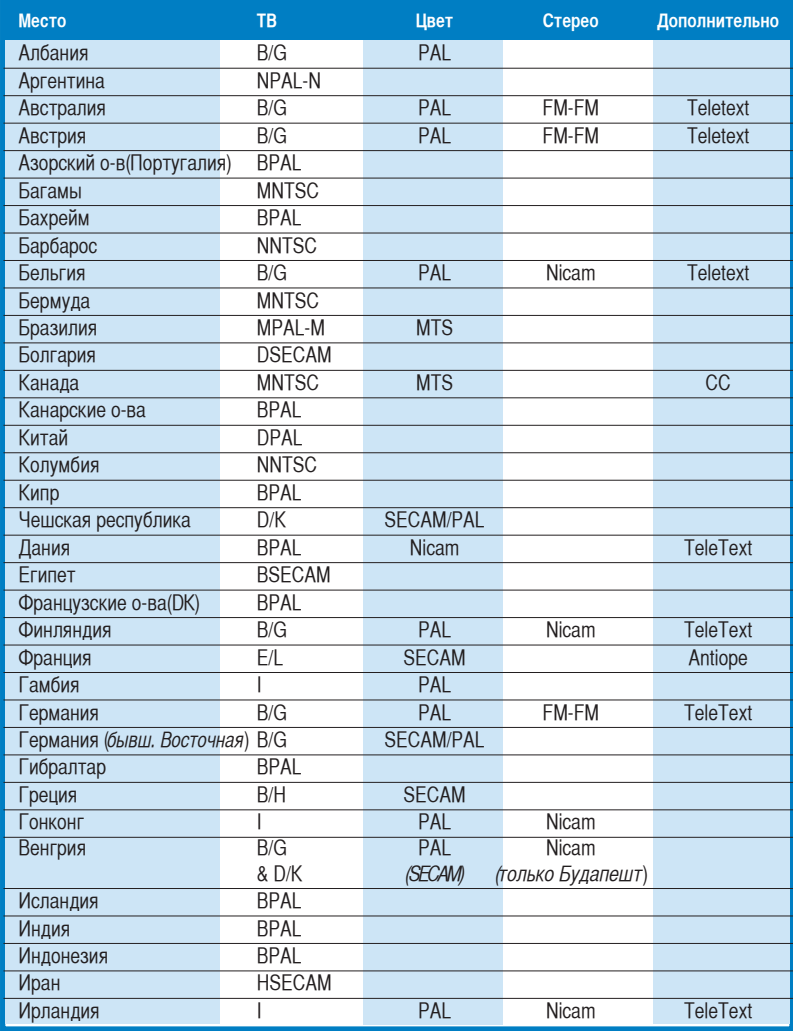

*(Продолжение на следущей странице)*

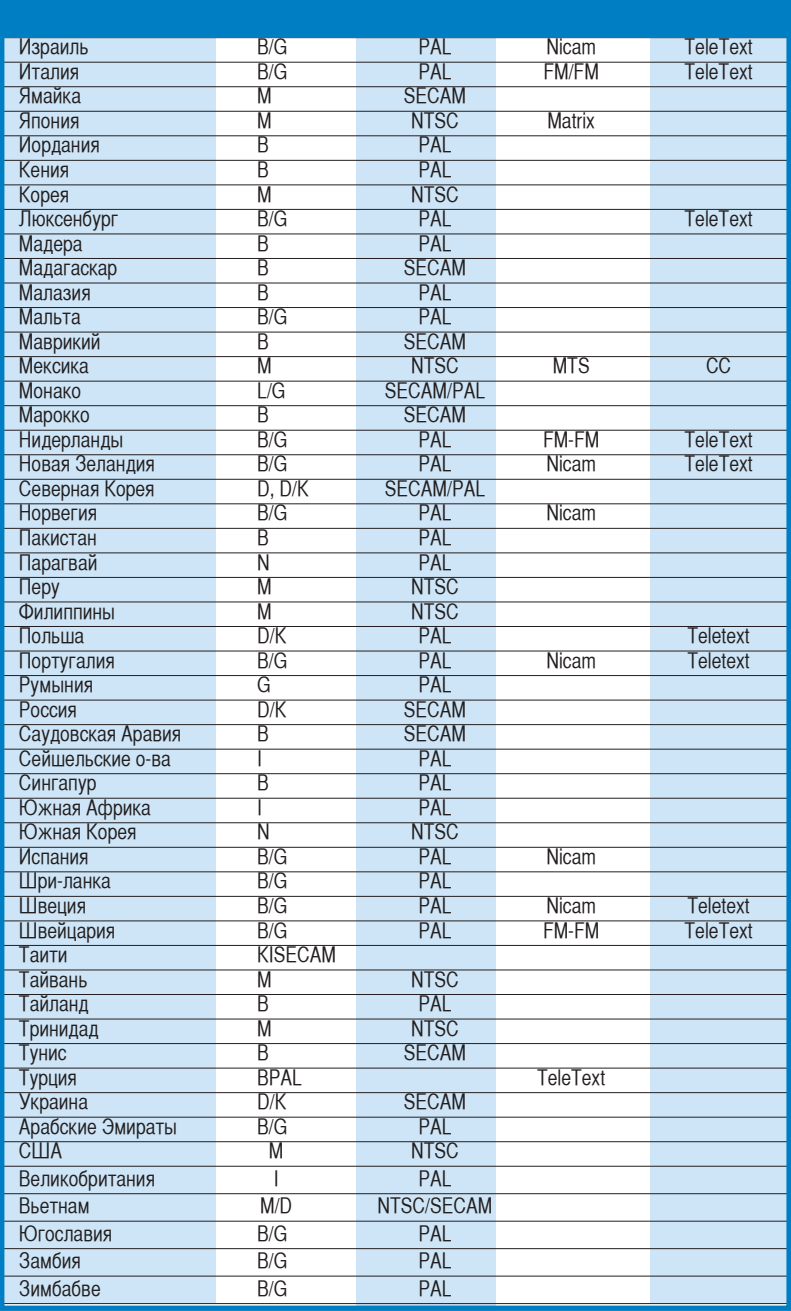

## **A.3 Международные телесистемы и стандарты (DVB-T)**

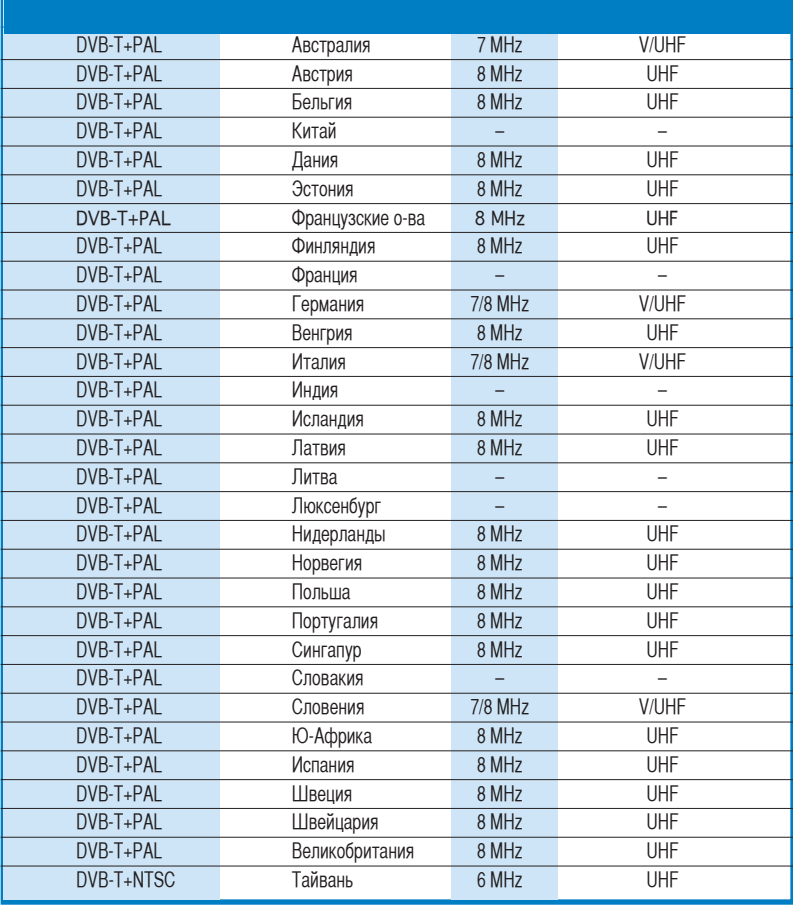